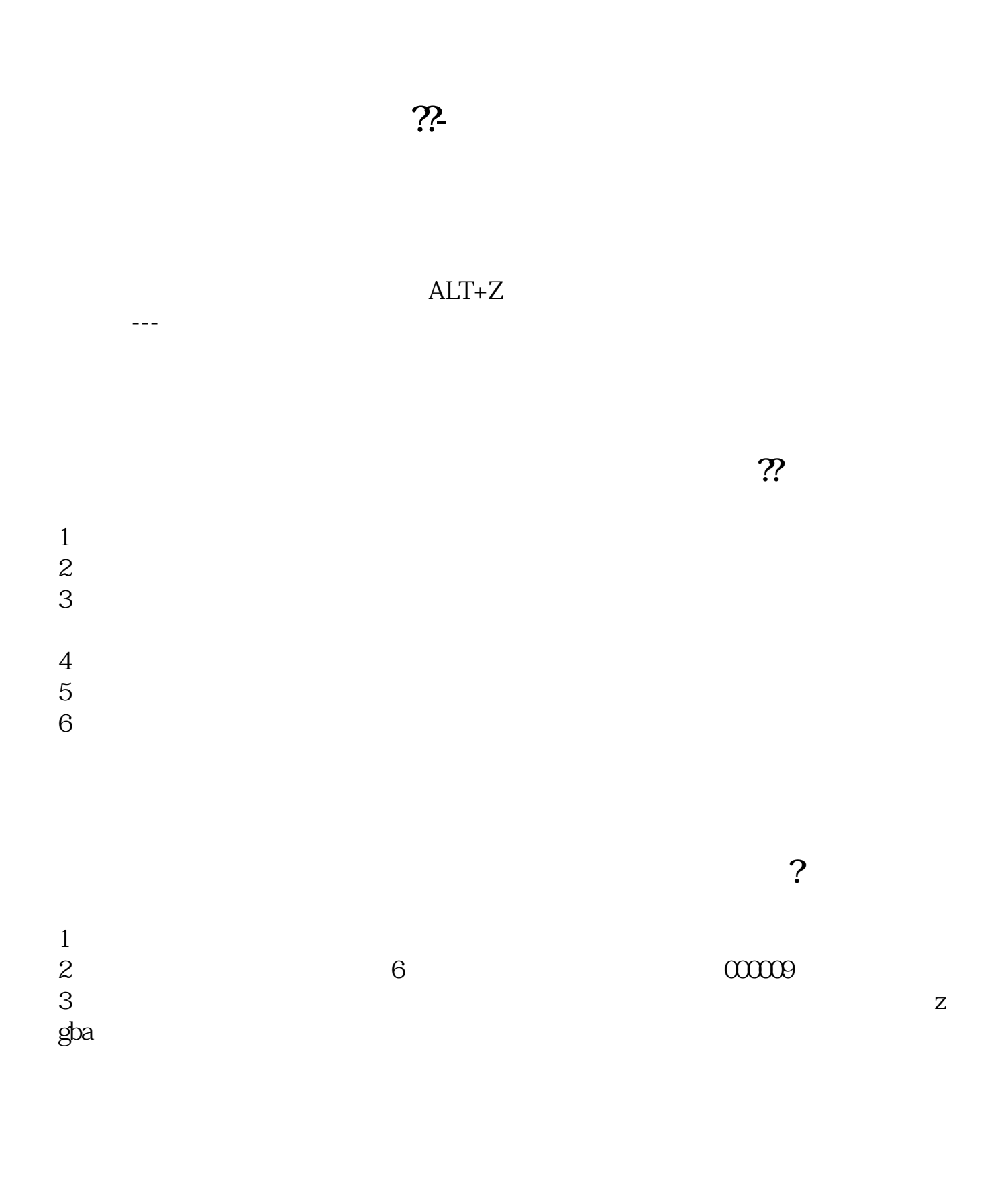

打开广发至诚版并登录交易后,点击股票-查询-资金股票菜单查看持有的股票。

 $\overline{1/3}$ 

ALT+Z

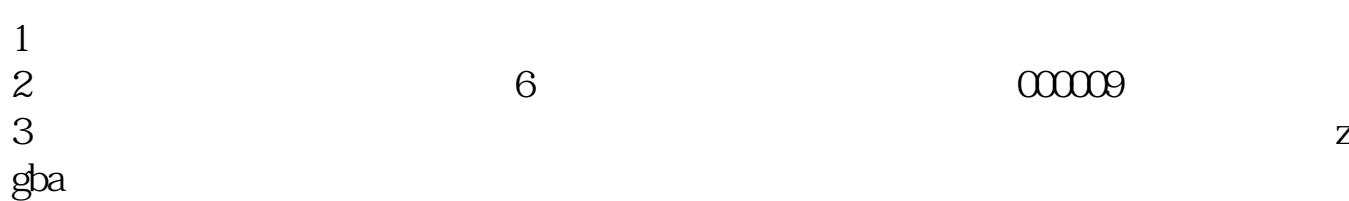

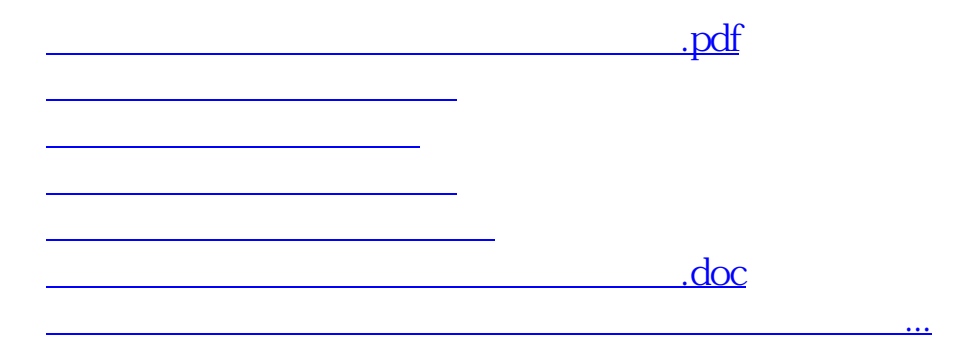

<https://www.gupiaozhishiba.com/article/41212650.html>